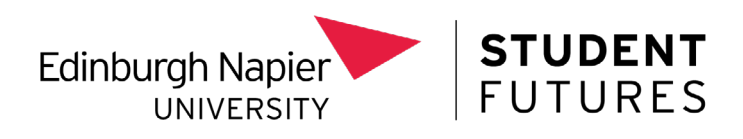

## **How Do I Register for Graduate Plus?**

Updating your Student Futures Career Hub account to give you access to Graduate Plus is quick and easy!

First, login to your **[myFuture platform](https://myfuture.napier.ac.uk/)**, and click on the '**[Student Futures](https://mynapier.careercentre.me/welcome/Napier)  [Career Hub](https://mynapier.careercentre.me/welcome/Napier)**' tab on the main homepage. You will be taken to the screen below where you should select the 'Student/Staff' option.

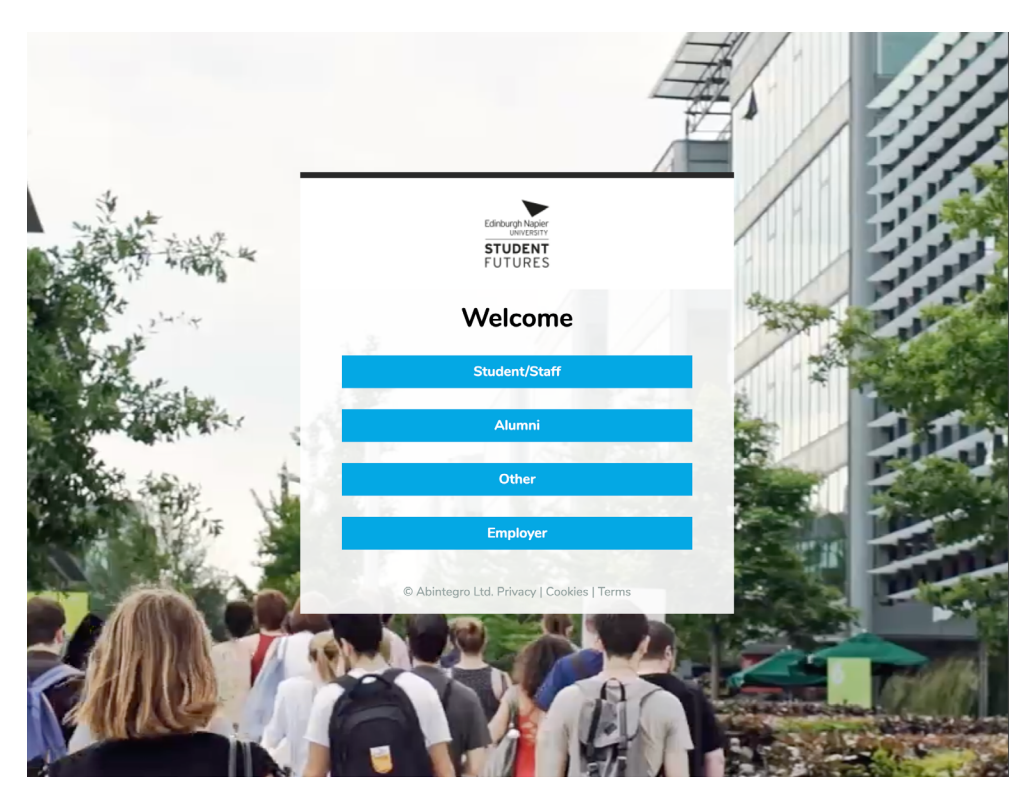

Once you have arrived on the Student Futures Career Hub homepage, you may see a pop up which prompts you to change your account to graduate access. If so please follow the simple on screen instructions.

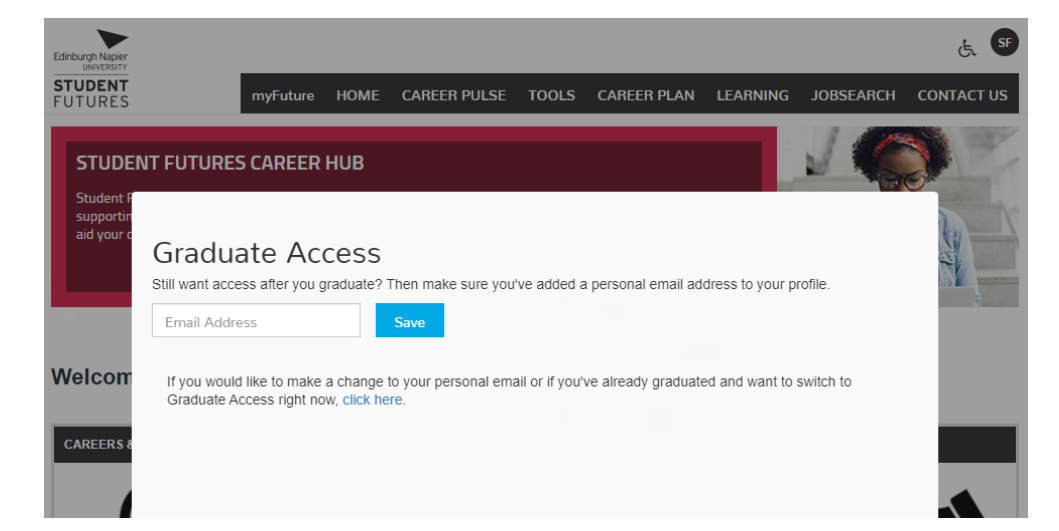

**However, if this message does not appear don't panic! There's just a few quick steps for you to follow!**

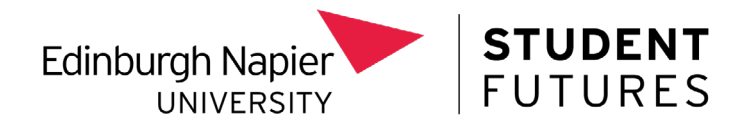

1. Click on the circular icon in the top right corner which shows your initials and select 'my profile'.

╬

┽

 $-\frac{1}{1}$ 

─¦─ ─¦─

┽╴┽

┽╴┽

┽╴┽

─¦─ ─¦─

┽╸╶╬

┽╴┽╴

 $\frac{1}{1}$   $\frac{1}{1}$ 

┽╴┽

 $-\frac{1}{1}$ 

 $-$ 

 $-$ 

 $-\frac{1}{1}$ 

┽╴┽╴

iro Ltd. | Privacy | Cookies | Terms | Acce

 $-$ 

╬

 $-\frac{1}{1}$ 

╬

 $-\frac{1}{\Gamma}$ 

 $-\frac{1}{1}$ 

┽

╬

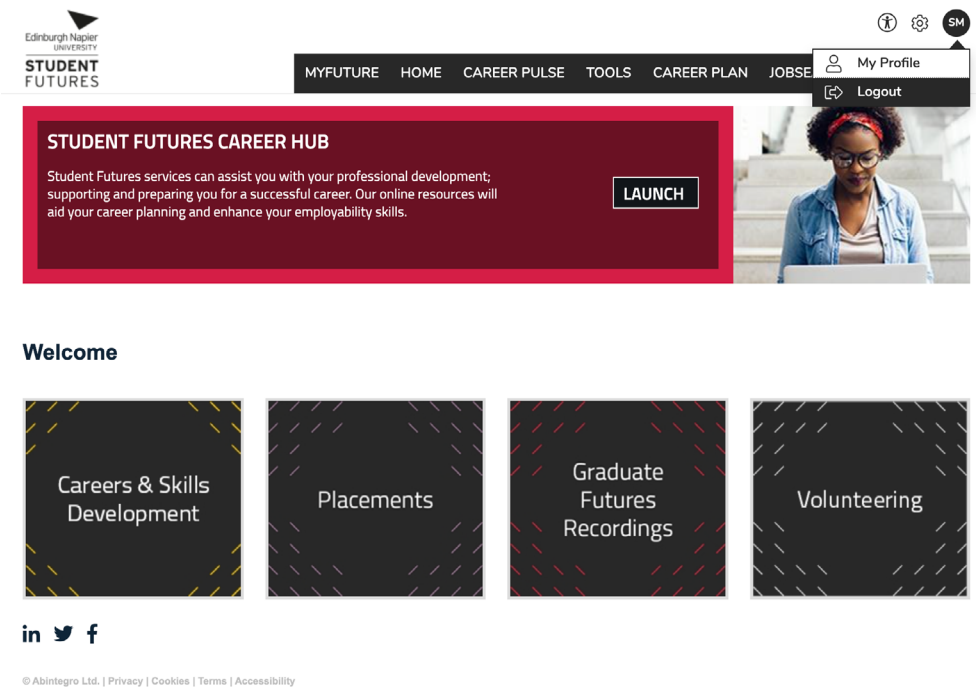

2. You will now see an option in the menu on the left that says 'Graduate Access', select this.

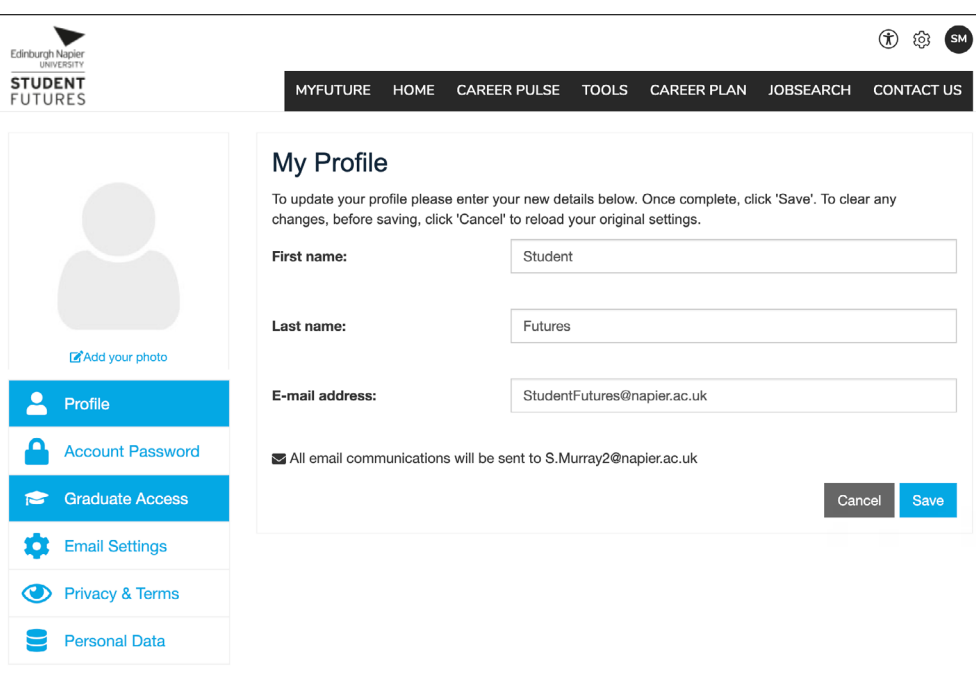

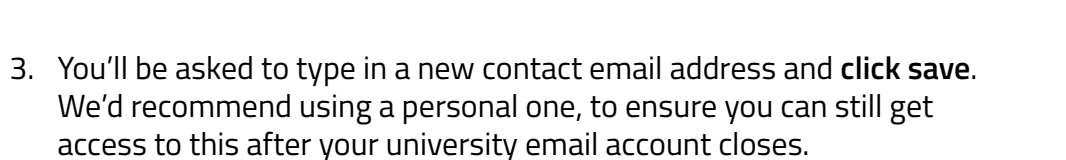

Edinburgh Napier

**STUDENT**<br>FUTURES

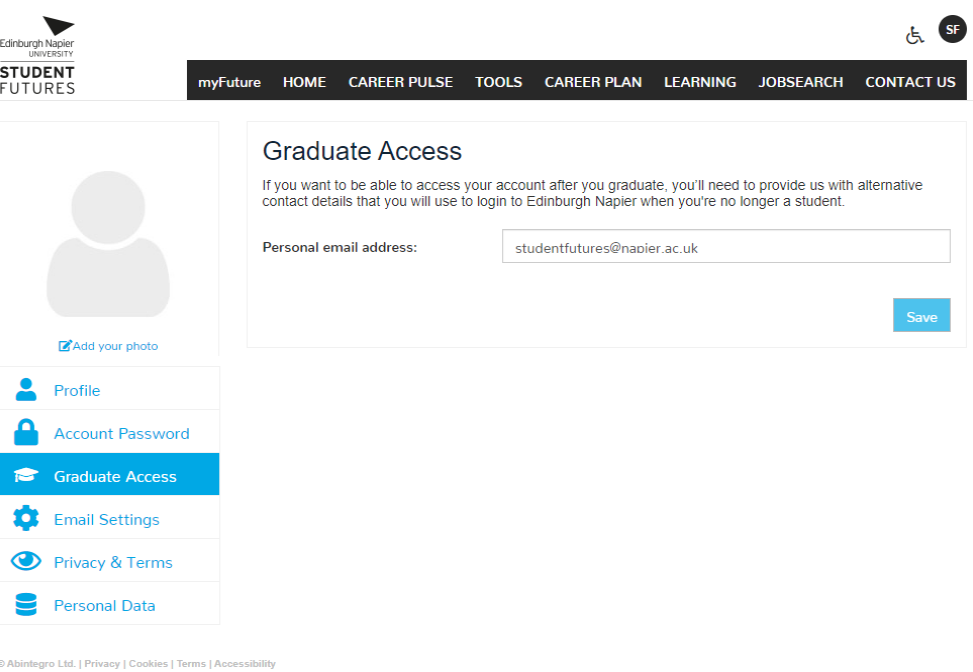

4. Now select the 'Switch to Graduate Access' option. You will then be sent an email to this account, asking you to create a new password. Update your password and close and reopen your browser. Once this has been done you'll instantly be able to access our new Graduate Plus platform.

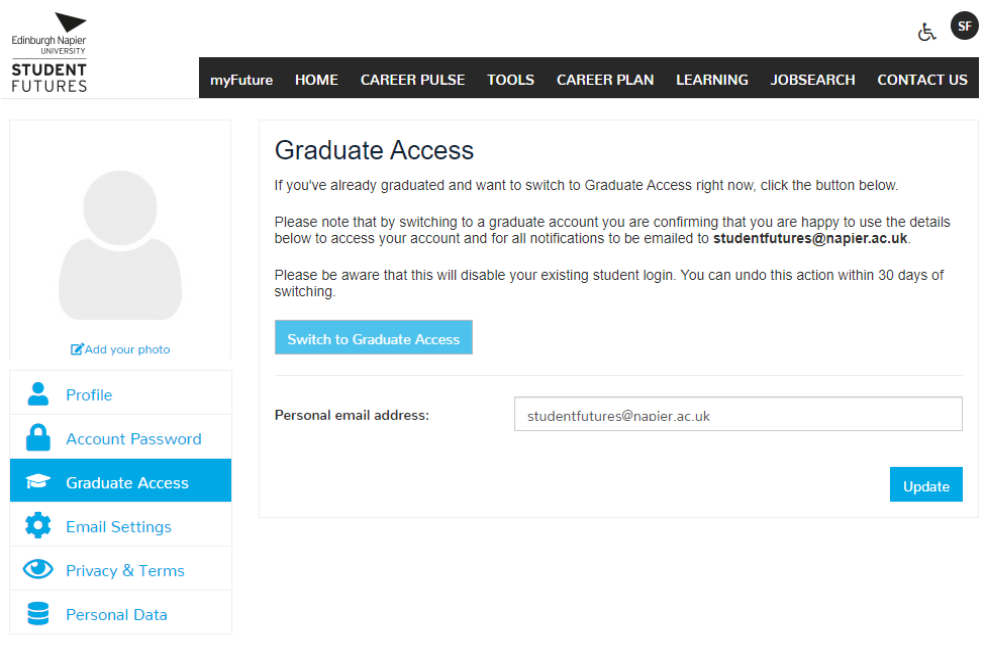

╬

┽

 $-$ 

┽

 $-$ 

 $-\left| -\right|$ 

 $-$ 

┽

┽

 $-\frac{1}{1}$ 

 $-\left\vert -\right\vert$ 

 $-\left\vert -\right\vert$ 

 $\overline{a}$ 

 $-\frac{1}{1}$ 

─¦─ ─¦─

┽╸╶╬

─¦─ ─¦─

 $-\left\vert -\right\vert$ 

 $-/-$ 

 $-$ 

 $-\frac{1}{1}$ 

┽

┽

┽

┽╴┽╴

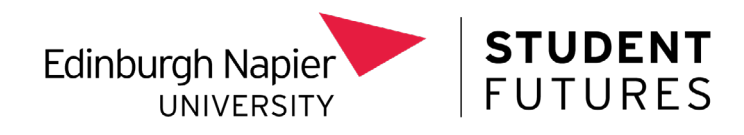

From now on to access Graduate Plus, you can login via the **[Graduate](https://my.napier.ac.uk/careers-and-development)  [Plus box featured on the Careers Page on myNapier](https://my.napier.ac.uk/careers-and-development)**, via **[the Alumni page](https://www.napier.ac.uk/alumni)  [on the Edinburgh Napier website](https://www.napier.ac.uk/alumni)** or via the **[Student Futures Career Hub](https://myfuture.napier.ac.uk/)  [tab on your myFuture platform](https://myfuture.napier.ac.uk/)**.

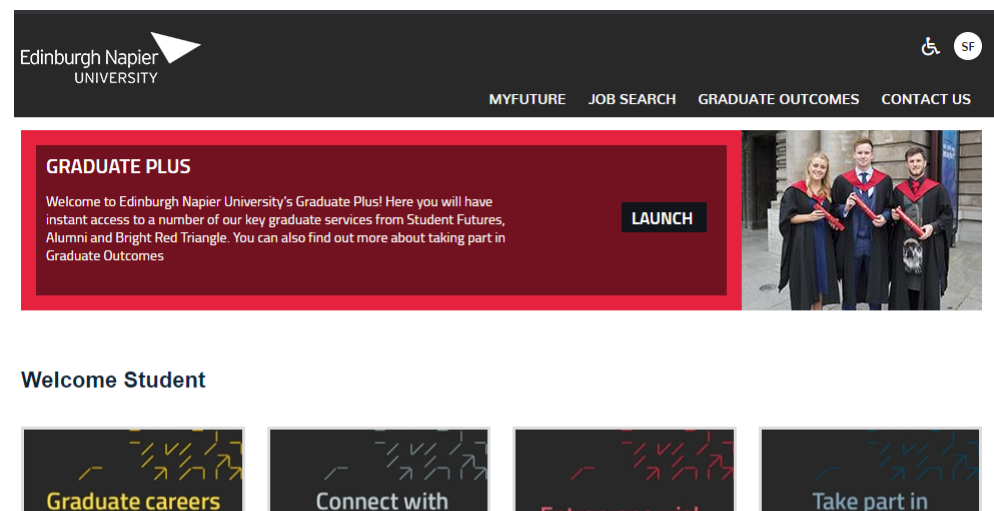

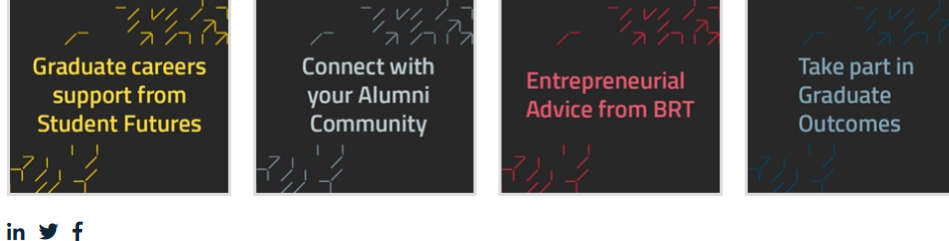

If you have any questions at all, please do not hesitate to get in touch with us via **[studentfutures@napier.ac.uk](mailto:studentfutures%40napier.ac.uk?subject=Graduate%20Plus)**

© Abintegro Ltd. | Privacy | Cookies | Terms | Accessibilit